## **2N® Lift1 Programming Tool**

**TELECOMMUNICATIONS** 

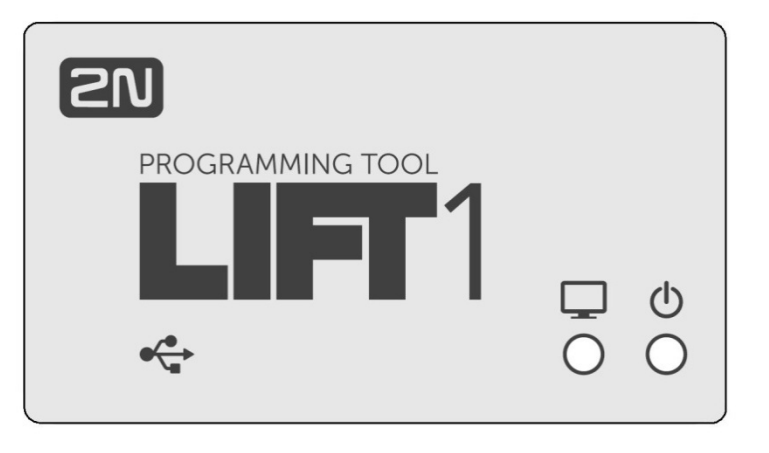

### **2N® Lift1 Programming Tool Use**

The **2N®Lift1** communicator can be programmed using a PC and the **2N®Lift1 Service Tool** application. The application helps accelerate programming and upload the configuration file saved in the PC into the communicator for repeated use. The Programming Tool is necessary for the communicator – PC interconnection.

#### **Communicator - PC Connection**

Connect the PC to the Programming Tool using the USB A-B cable included in the delivery. Use a special 10-wire cable for communicator interconnection. Connect the keyed cable end into the Programming Tool and the non-keyed end into the communicator board header connector. Its position is marked on the audio unit back panel as PROGRAMMING CONNECTOR. Make sure that the outer brown cable wire is up and the black one is down (distinguish up and down direction by the text on the back panel). Wrong orientation does not damage the device.

If the Programming Tool has been connected correctly to the PC and communicator, the outer blue LED starts shining to indicate the power supply presence. If the communicator can be interconnected with the PC, the green LED goes on. If not, use the proper jumper to switch the communicator into the recovery mode (refer to the **2N®Lift1** manual). The green LED flashes during programming.

When the Programming Tool has been connected to the PC, the device is detected and the proper driver is installed. The Programming Tool is then automatically assigned a COM port, which is displayed in the Connect to device menu in the **2N®Lift1 Service Tool**. Refer to the **2N®Lift1** manual for more **2N® Lift1 Service Tool** details.

The communicator is powered from the USB port during programming and need not be connected to a telephone line. However, telephone line connection is allowed, the Programming Tool provides galvanic isolation of the line from the PC. If the communicator is not connected to a telephone line, the data which are not saved in Flash memory (date and time) will get lost after disconnection.

## **2N® Lift1 Programming Tool Part No.:** 919680E

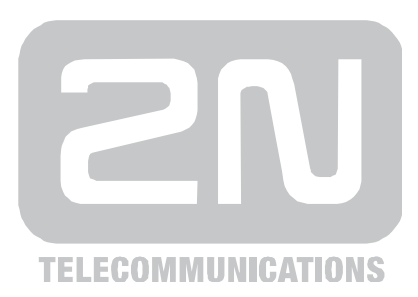

# **2N® Lift1 Programming Tool**

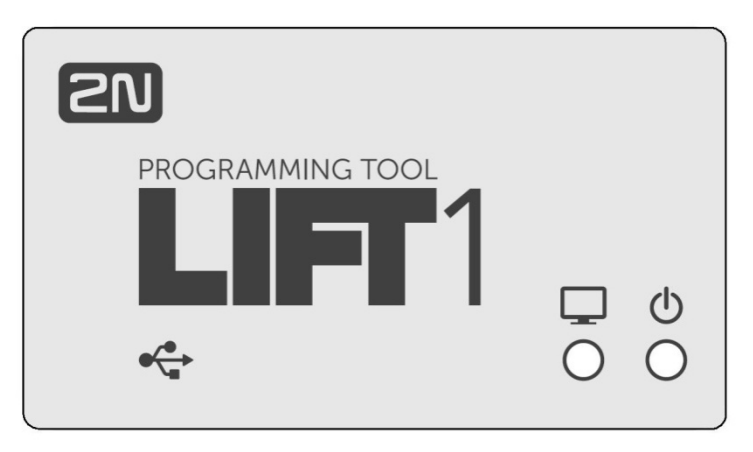

### **Použití programátoru pro 2N® Lift1**

Výtahový komunikátor **2N®Lift1** (dále jen komunikátor) je možné programovat pomocí počítače a aplikace **2N®Lift1 ServiceTool.** Použití této aplikace urychlí programování a s její pomocí lze do komunikátoru nahrát konfiguraci uloženou v PC pro opakované použití. Pro připojení komunikátoru k PC je nutno použít programátor.

### **Připojení komunikátoru k PC**

PC připojte k programátoru pomocí přiloženého USB A-B kabelu. K propojení s komunikátorem slouží speciální 10-ti žilový kabel. Do programátoru zapojte klíčovaný konec kabelu, neklíčovaný konec zapojte do hřebínku na desce komunikátoru. Jeho poloha je označena na zadním panelu hlásky popisem "PROGRAMMING CONNECTOR". Hnědý krajní vodič kabelu musí být nahoře a černý dole (při orientaci komunikátoru podle nápisů na zadním panelu). Nesprávná orientace nezpůsobí poškození zařízení.

Po připojení k PC a ke komunikátoru se při správném propojení rozsvítí krajní modrá LED signalizující přítomnost napájení. Pokud je komunikátor schopen propojení s PC, rozsvítí se zelená LED. Pokud k tomu nedojde, je třeba uvést komunikátor do obnovovacího módu nasazením příslušného jumperu (viz manuál pro komunikátor). Během programování zelená LED bliká.

Po připojení programátoru k PC, dojde k detekci zařízení a nainstalování příslušného ovladače. Programátoru je poté automaticky přiřazen COM port, který se zobrazí v aplikaci **Service Tool** v menu Připojit k zařízení. Více o použití aplikace **2N® Lift1 ServiceTool** naleznete v manuálu pro komunikátor.

Během programování je komunikátor napájen z USB portu a nemusí být připojen k telefonní lince. Připojení k telefonní lince je ale povoleno, programátor zajišťuje galvanické oddělení linky od PC. Pokud komunikátor není připojen k telefonní lince, budou po odpojení ztracena data, která nejsou uložena v paměti Flash (datum a čas).

### **Objednací číslo 2N® Lift1 Programming Tool:** 919680E